# **Thailand Certification Online Inquiry System (TCOIS)**

**Organization:** Ministry of Trade of the Republic of Turkey

### **Account Detail:**

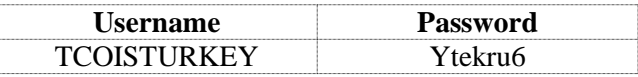

#### **Scope of use**

Thailand Certificate on-line Inquiry System (TCOIS) is the e-verification system enabling customs and related authorities of importing countries to authenticate Certificate of Origin (C/O) issued by Department of Foreign Trade of Thailand (DFT). Concerned authorities can access TCOIS through https://verify.dft.go.th at your convenience. DFT reserves the right to suspend or terminate the online verification system at any time.

## **Authorized Use/Access**

TCOIS is operated for official use only with username and password. The information provided on the system is not to be disclosed to other parties or used for other purposes than customs verification. Unauthorized access, unauthorized attempted access, or unauthorized use of the system is a violation and may be subject to prosecution.

## **Privacy and Protection**

TCOIS protects your privacy when you access our system. By using our system, DFT reserves the right to utilize such data in accordance with our privacy policies. The information provided in the system is to be used only to assist and facilitate customs authorities of importing countries.

#### **Accessing the system**

Customs agencies and relevant authorities of importing countries are invited to authenticate our C/Os and its detail through designated account provided to concerned parties. Kindly open a web browser (Internet Explorer is recommended) to visit website https://verify.dft.go.th The authenticate can be done by the following procedures;

1. Click "Login" on the top right corner

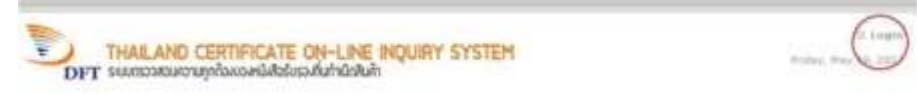

2. Use provided Username and Password to login

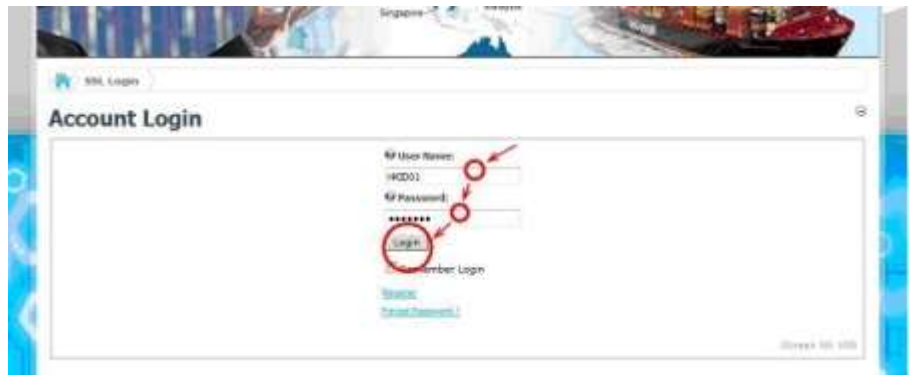

3. Once successfully log in, click "Verify"

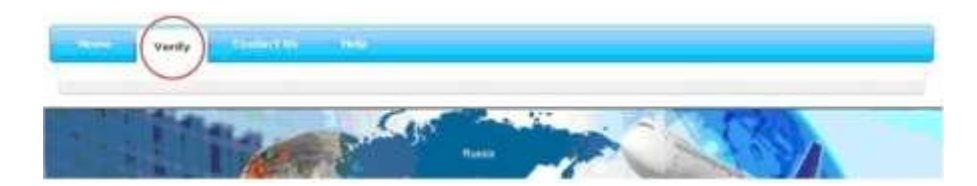

5. Fill in reference no. of our C/O, then click "Check"

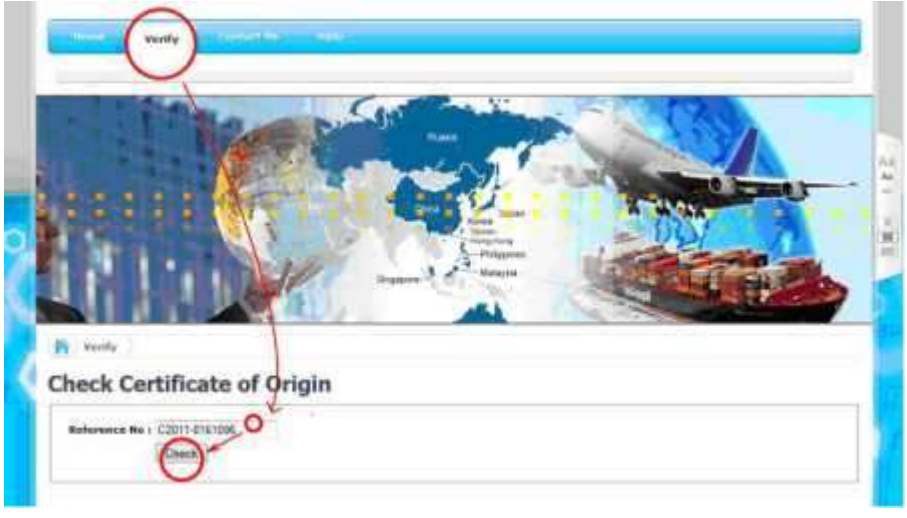

6. System will automatically display detail and information of subjected C/O, including its status, H.S. Code and its description, Gross weight, Value, and declared invoice number(s).

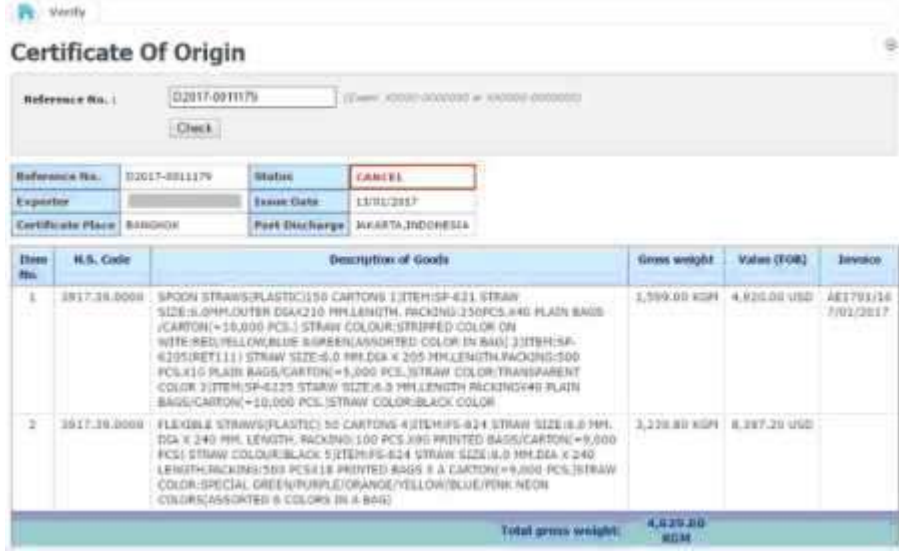

7. In the case where reference number cannot be found, the system will display information as appears below.

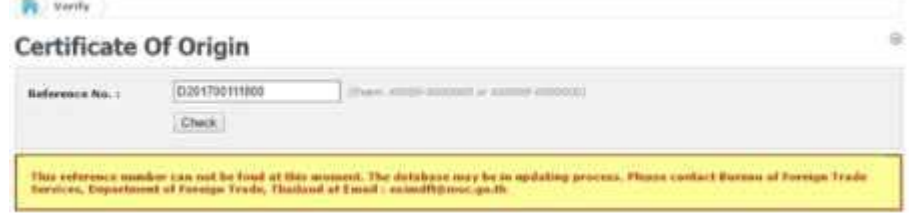